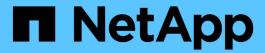

# job initstate commands

ONTAP 9.10.1 commands

NetApp February 11, 2024

This PDF was generated from https://docs.netapp.com/us-en/ontap-cli-9101/job-initstate-show.html on February 11, 2024. Always check docs.netapp.com for the latest.

# **Table of Contents**

| job initstate commands. | <br> | <br> | <br> | <br> | <br> | <br> | <br> | <br> | <br> | <br> | <br> | <br> | <br> | <br> | 1 |
|-------------------------|------|------|------|------|------|------|------|------|------|------|------|------|------|------|---|
| job initstate show      | <br> | <br> | <br> | <br> | <br> | <br> | <br> | <br> | <br> | <br> | <br> | <br> | <br> | <br> | 1 |

## job initstate commands

### job initstate show

Display init state for job managers

Availability: This command is available to *cluster* administrators at the *advanced* privilege level.

#### **Description**

The job initstate show command displays information about the initialization states of job-manager processes.

#### **Parameters**

#### { [-fields <fieldname>,...]

If you specify the -fields <fieldname>, ... parameter, the command output also includes the specified field or fields. You can use '-fields?' to display the fields to specify.

#### | [-instance ] }

If you specify the -instance parameter, the command displays detailed information about all fields.

#### [-node {<nodename>|local}] - Node (privilege: advanced)

Selects the nodes that match this parameter value.

#### [-process cess name>] - Process Name (privilege: advanced)

Selects the nodes that match this parameter value.

#### [-initialized {true|false}] - Initialized? (privilege: advanced)

Selects the nodes that match this parameter value (true means initialized; false means not initialized).

#### [-cache-root <text>] - Cache Root (privilege: advanced)

Selects the nodes that match this parameter value.

#### [-siteid <UUID>] - Site ID (privilege: advanced)

Selects the nodes that match this parameter value.

#### [-hp-threads <integer>] - High Priority Threads (privilege: advanced)

Selects the nodes that have the number of high-priority threads you specify.

#### [-mp-threads <integer>] - Medium Priority Threads (privilege: advanced)

Selects the nodes that have the number of medium-priority threads you specify.

#### [-lp-threads <integer>] - Low Priority Threads (privilege: advanced)

Selects the nodes that have the number of low-priority threads you specify.

#### [-tx-interval <integer>] - Transaction Interval (privilege: advanced)

Selects the nodes that have the number of seconds you specify as their transaction interval.

#### [-initmsg <text>] - Initialization Message (privilege: advanced)

Selects the nodes that match this parameter value.

#### [-thread-initmsg <text>] - Thread Initialization Message (privilege: advanced)

Selects the nodes that match this parameter value. The thread initialization message contains information about thread status. If there is no information to communicate, this message is empty.

#### [-recovery-enabled {true|false}] - Job Failover Enabled? (privilege: advanced)

Selects the nodes that match this parameter value (true means enabled, false means not enabled).

#### [-ex-threads <integer>] - Exclusive Priority Threads (privilege: advanced)

Selects the nodes that match this parameter value.

#### **Examples**

The following example shows how to display general job-manager initialization-state information for a cluster.

| cluster1::*>   | job initstate s | show  |     |     |     |     |        |           |
|----------------|-----------------|-------|-----|-----|-----|-----|--------|-----------|
|                |                 |       | ΗP  | MP  | LP  | ΕX  |        |           |
| Node           | Process         | Init? | Thr | Thr | Thr | Thr | TX Int | Failover? |
|                |                 |       |     |     |     |     |        |           |
| node1          | mgwd            | true  | 2   | 3   | 5   | 8   | 300    | true      |
| node2          | mgwd            | true  | 2   | 3   | 5   | 8   | 300    | true      |
| 2 entries were | e displayed.    |       |     |     |     |     |        |           |

The following example shows how to display detailed job-manager initialization-state information for a node named node0.

```
cluster1::*> job initstate show -instance -node node0

Node: node0

Process Name: mgwd

Initialized?: true

Cache Root: /mroot/jm_cache

Site ID: 824e8f7d-f49-1d9-84af-00423b7352

High Priority Threads: 2

Medium Priority Threads: 3

Low Priority Threads: 5

Transaction Interval: 300

Initialization Message: Initialized

Are Threads Running?: -

Job Failover Enabled?: true

Exclusive Priority Threads: 8
```

#### Copyright information

Copyright © 2024 NetApp, Inc. All Rights Reserved. Printed in the U.S. No part of this document covered by copyright may be reproduced in any form or by any means—graphic, electronic, or mechanical, including photocopying, recording, taping, or storage in an electronic retrieval system—without prior written permission of the copyright owner.

Software derived from copyrighted NetApp material is subject to the following license and disclaimer:

THIS SOFTWARE IS PROVIDED BY NETAPP "AS IS" AND WITHOUT ANY EXPRESS OR IMPLIED WARRANTIES, INCLUDING, BUT NOT LIMITED TO, THE IMPLIED WARRANTIES OF MERCHANTABILITY AND FITNESS FOR A PARTICULAR PURPOSE, WHICH ARE HEREBY DISCLAIMED. IN NO EVENT SHALL NETAPP BE LIABLE FOR ANY DIRECT, INDIRECT, INCIDENTAL, SPECIAL, EXEMPLARY, OR CONSEQUENTIAL DAMAGES (INCLUDING, BUT NOT LIMITED TO, PROCUREMENT OF SUBSTITUTE GOODS OR SERVICES; LOSS OF USE, DATA, OR PROFITS; OR BUSINESS INTERRUPTION) HOWEVER CAUSED AND ON ANY THEORY OF LIABILITY, WHETHER IN CONTRACT, STRICT LIABILITY, OR TORT (INCLUDING NEGLIGENCE OR OTHERWISE) ARISING IN ANY WAY OUT OF THE USE OF THIS SOFTWARE, EVEN IF ADVISED OF THE POSSIBILITY OF SUCH DAMAGE.

NetApp reserves the right to change any products described herein at any time, and without notice. NetApp assumes no responsibility or liability arising from the use of products described herein, except as expressly agreed to in writing by NetApp. The use or purchase of this product does not convey a license under any patent rights, trademark rights, or any other intellectual property rights of NetApp.

The product described in this manual may be protected by one or more U.S. patents, foreign patents, or pending applications.

LIMITED RIGHTS LEGEND: Use, duplication, or disclosure by the government is subject to restrictions as set forth in subparagraph (b)(3) of the Rights in Technical Data -Noncommercial Items at DFARS 252.227-7013 (FEB 2014) and FAR 52.227-19 (DEC 2007).

Data contained herein pertains to a commercial product and/or commercial service (as defined in FAR 2.101) and is proprietary to NetApp, Inc. All NetApp technical data and computer software provided under this Agreement is commercial in nature and developed solely at private expense. The U.S. Government has a non-exclusive, non-transferrable, nonsublicensable, worldwide, limited irrevocable license to use the Data only in connection with and in support of the U.S. Government contract under which the Data was delivered. Except as provided herein, the Data may not be used, disclosed, reproduced, modified, performed, or displayed without the prior written approval of NetApp, Inc. United States Government license rights for the Department of Defense are limited to those rights identified in DFARS clause 252.227-7015(b) (FEB 2014).

#### **Trademark information**

NETAPP, the NETAPP logo, and the marks listed at <a href="http://www.netapp.com/TM">http://www.netapp.com/TM</a> are trademarks of NetApp, Inc. Other company and product names may be trademarks of their respective owners.